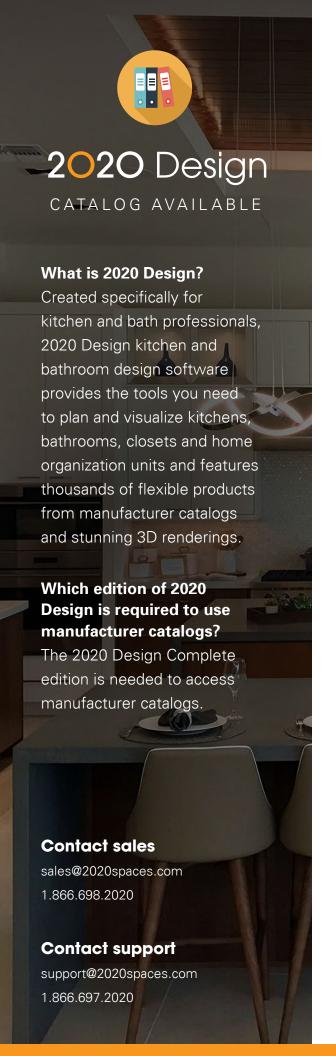

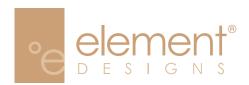

## Where to find your 2020 Design catalog

The Element Designs catalog for 2020 Design is available for download on our catalog download manager. To access your catalog:

- 1. Log in at 2020.net
- 2. On the landing page, select the desired manufacturer from the **Manufacturer** drop down and click submit.

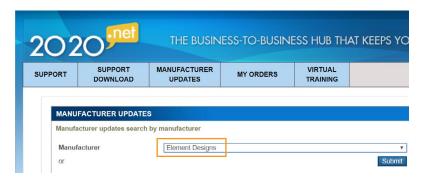

3. A list of available catalogs will appear. Click the **Download** link next to the catalog you wish to download.

Product: 20-20 Design

| Element Designs       | 2019 | 1/31/2020  | 1.0.0 | Download |  |
|-----------------------|------|------------|-------|----------|--|
| Element Designs eCuby | 2019 | 10/17/2019 | 1.0.0 | Download |  |

4. On the download page, click the **Download** button to download a .ZIP file. Depending on your browser, the catalog will begin downloading immediately to your downloads folder, or you will be able to select a location to save the file to.

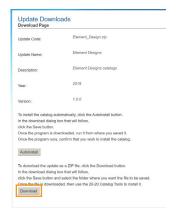

Once the file is downloaded, use the 2020 Design Catalog
Manager to install it. Refer to this article for more on how to install
a catalog.